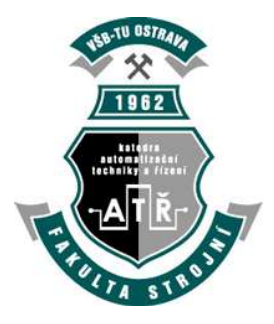

VŠB – Technická univerzita Ostrava Fakulta strojní Katedra automatizační techniky a řízení

# Detekce objektů laserovým skenováním

# Objects Detection by Laser Scanning

Posluchač: Bc. Jan Grepl Ing. David Fojtík, Ph.D. VŠB - Technická univerzita Ostrava Fakulta strojní Katedra automatizační techniky a řízení

# Zadání diplomové práce

### **Bc. Jan Grepl**

Studijní program:

N2301 Strojní inženýrství

Studijní obor:

3902T004 Automatické řízení a inženýrská informatika

Téma:

Student:

Detekce objektů laserovým skenováním

Objects Detection by Laser Scanning

Zásady pro vypracování:

1. Popište princip funkce laserových skenerů od společností SICK a HOKUYO.

2. Ověřte funkce laserových skenerů řady LD-MRS400, LMS133, TiM310-1030000 a URG-04LX-UG01. Popište jejich vlastnosti a zkušenosti s měřením.

3. Analyzujte možnosti skeneru LD-MRS400 za účelem identifikace překážek a stavu závěsné dráhy důlní dopravy.

4. Pro dva zvolené skenery vytvořte program sloužící k monitorování prostoru pro identifikaci polohy nežádoucího objektu.

5. Zhodnoť te dosažené výsledky a navrhněte způsob využití vašeho programu.

Seznam doporučené odborné literatury:

FARANA, R., SMUTNÝ, L., VÍTEČEK, A., VÍTEČKOVÁ, M., WAGNEROVÁ, R. Doporučení pro psani odborných textů z oblasti automatizace a informatiky. Skripta FS VŠB-TU Ostrava, 2008, 80 str. ISBN 978 - $80 - 248 - 1925 - 9.$ 

HOKUYO. Dokumetace a manuály k laserovým skenerům společnosti HOKUYO. [online] Dostupné z WWW: <URL: http://www.hokuyo-aut.jp/>.

MICROSOFT. MSDN Library. [online] Microsoft Corporation 2012. Available from WWW: <URL: http://msdn.microsoft.com/cs-cz/library/default(en-us).aspx>.

SICK. Dokumetace a manuály k laserovým skenerům společnosti SICK. [online] Dostupné z WWW: <URL: https://www.mysick.com/>.

VYSTAVĚL, R. Moderní programování - učebnice pro začátečníky. 3. vyd. 2009. 195 str. ISBN: 978-80-903951.

Formální náležitosti a rozsah diplomové práce stanoví pokyny pro vypracování zveřejněné na webových stránkách fakulty.

Vedoucí diplomové práce: Ing. David Fojtík, Ph.D.

13.12.2013

19.05.2014

Datum zadání:

Datum odevzdání:

doc. Ing. Renata Wagnerová, Ph.D. vedoucí katedry

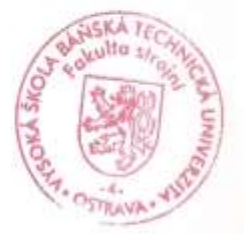

doc. Ing. Ivo Hlavatý, Ph.D. děkan fakulty

#### Místopřísežné prohlášení studenta

Prohlašuji, že jsem celou diplomovou práci včetně příloh vypracoval samostatně pod vedením vedoucího diplomové práce a uvedl jsem všechny použité podklady a literaturu.

V Ostravě ………………………. ……………………………….

podpis studenta

#### Prohlašuji, že

- byl jsem seznámen s tím, že na moji diplomovou práci se plně vztahuje zákon č. 121/2000 Sb., autorský zákon, zejména § 35 – užití díla v rámci občanských a náboženských obřadů, v rámci školních představení a užití díla školního a § 60 – školní dílo.
- beru na vědomí, že Vysoká škola báňská Technická univerzita Ostrava (dále jen "VŠB-TUO") má právo nevýdělečně ke své vnitřní potřebě bakalářskou práci užít (§ 35 odst. 3).
- souhlasím s tím, že diplomová práce bude v elektronické podobě uložena v Ústřední knihovně VŠB-TUO k nahlédnutí a jeden výtisk bude uložen u vedoucího diplomové práce. Souhlasím s tím, že údaje o kvalifikační práci budou zveřejněny v informačním systému VŠB-TUO.
- bylo sjednáno, že s VŠB-TUO, v případě zájmu z její strany, uzavřu licenční smlouvu s oprávněním užít dílo v rozsahu § 12 odst. 4 autorského zákona.
- bylo sjednáno, že užít své dílo diplomovou práci nebo poskytnout licenci k jejímu využití mohu jen se souhlasem VŠB-TUO, která je oprávněna v takovém případě ode mne požadovat přiměřený příspěvek na úhradu nákladů, které byly VŠB-TUO na vytvoření díla vynaloženy (až do jejich skutečné výše).
- beru na vědomí, že odevzdáním své práce souhlasím se zveřejněním své práce podle zákona č. 111/1998 Sb., o vysokých školách a o změně a doplnění dalších zákonů (zákon o vysokých školách), ve znění pozdějších předpisů, bez ohledu na výsledek její obhajoby.

V Ostravě :......................

....................................... podpis

Jan Grepl

#### **Adresa trvalého pobytu:**

Husova 384

798 41 Kostelec na Hané

#### **Poděkování**

Na tomto místě bych rád poděkoval vedoucímu mé diplomové práce Ing. Davidu Fojtíkovi, Ph.D. za odborné vedení a především cenné rady. Dále bych chtěl poděkovat všem, kteří se podíleli na mé diplomové práci.

# ANOTACE DIPLOMOVÉ PRÁCE

#### **Bc. Jan Grepl** *Detekce objektů laserovým skenováním*

Ostrava: Katedra automatizační techniky a řízení, Fakulta strojní VŠB-Technická univerzita Ostrava, 2014, 53 str. Vedoucí práce: Fojtík D.

Diplomová práce se zabývá, detekcí objektů pomocí laserového skenování. Seznámením s principy laserových skenerů firmy Hokuyo, Riftek a SICK použitých pro skenování, principy komunikačních protokolů (formát získaných dat ze skeneru). Testování skeneru SICK LD-MRS400102 HD na důlní závěsné lokomotivě společnosti Ferrit, s.r.o. Všechny programy pro komunikaci jsou vytvořeny v programu Microsoft Visual Studio 2008, v programovacím jazyku C#. Správnost dat získaných ze skeneru je ověřena originálním softwarem. Následné vytvoření vlastního programu pro monitorování prostoru, který umožňuje použití libovolného skeneru firmy Hokuyo a SICK bez nutnosti použití SW dodaného výrobcem, který slouží pro konfiguraci.

# ANNOTATION OF MASTER THESIS

#### **Bc. Jan Grepl** *Objects Detection by Laser Scanning*

Ostrava: Department of Control Systems and Instrumentation, Faculty of Mechanical Engineering, VŠB-TechnicalUniversity of Ostrava, 2014, 53 p. Thesis head: Fojtík D.

The master thesis deals with the detection of objects using laser scanning. Introduction to the principles of the company Hokuyo laser scanners, SICK Riftek and used for scanning, principles of communication protocols (the format of the data obtained from the scanner). Testing the scanner SICK LD-HD MRS400102 on suspended mine locomotive company Ferrit, sro. All programs for communication are created in Microsoft Visual Studio 2008 programming language C#. The accuracy of data obtained from the scanner is verified by the original software. Subsequent to create a custom program for monitoring space, which allows the use of any scanner companies Hokuyo and SICK without using software provided by the manufacturer, which is used for configuration.

# **Obsah**

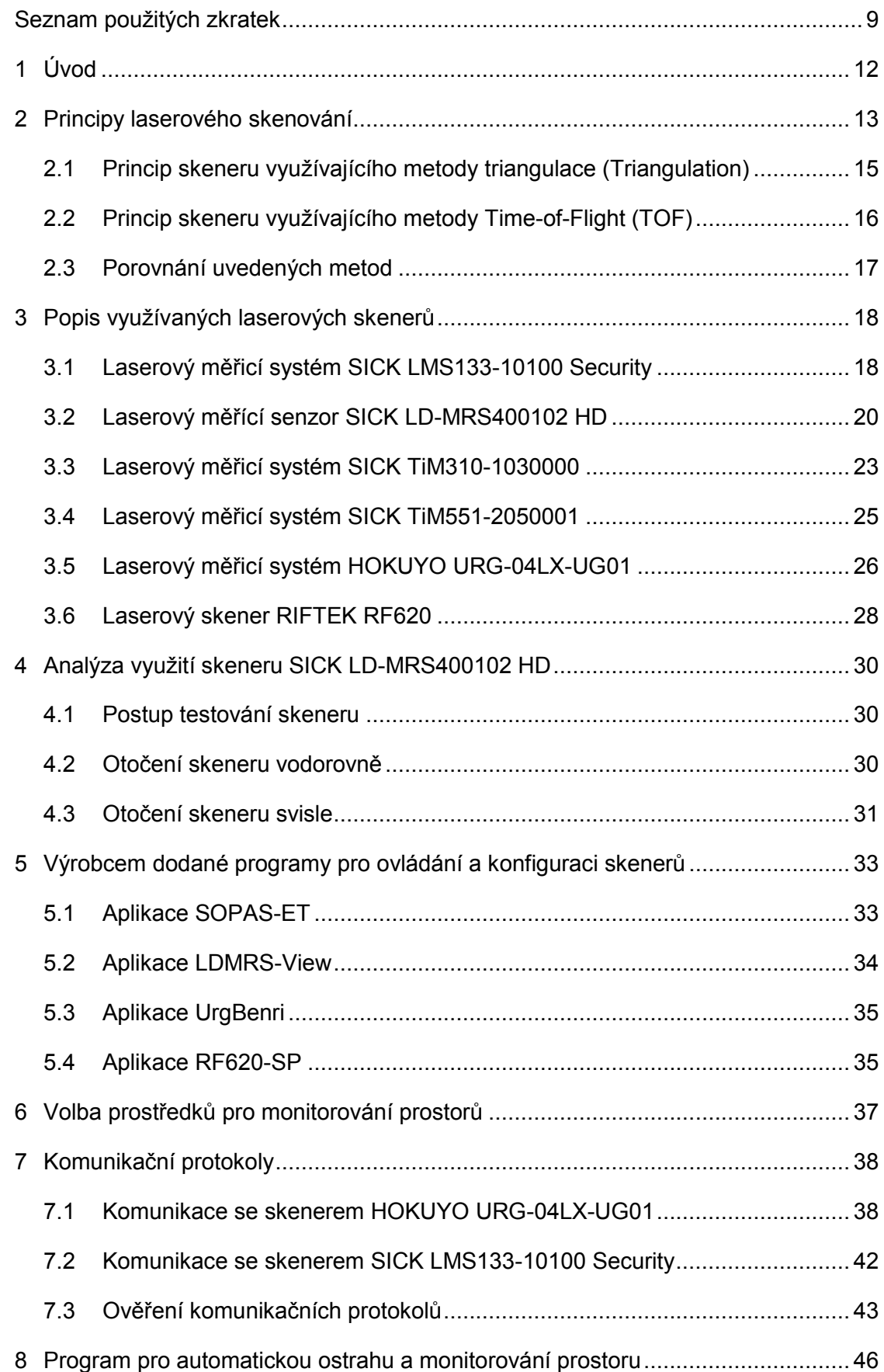

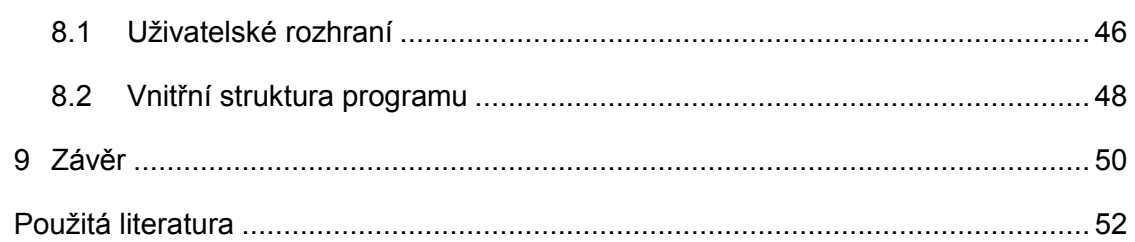

# <span id="page-8-0"></span>**Seznam použitých zkratek**

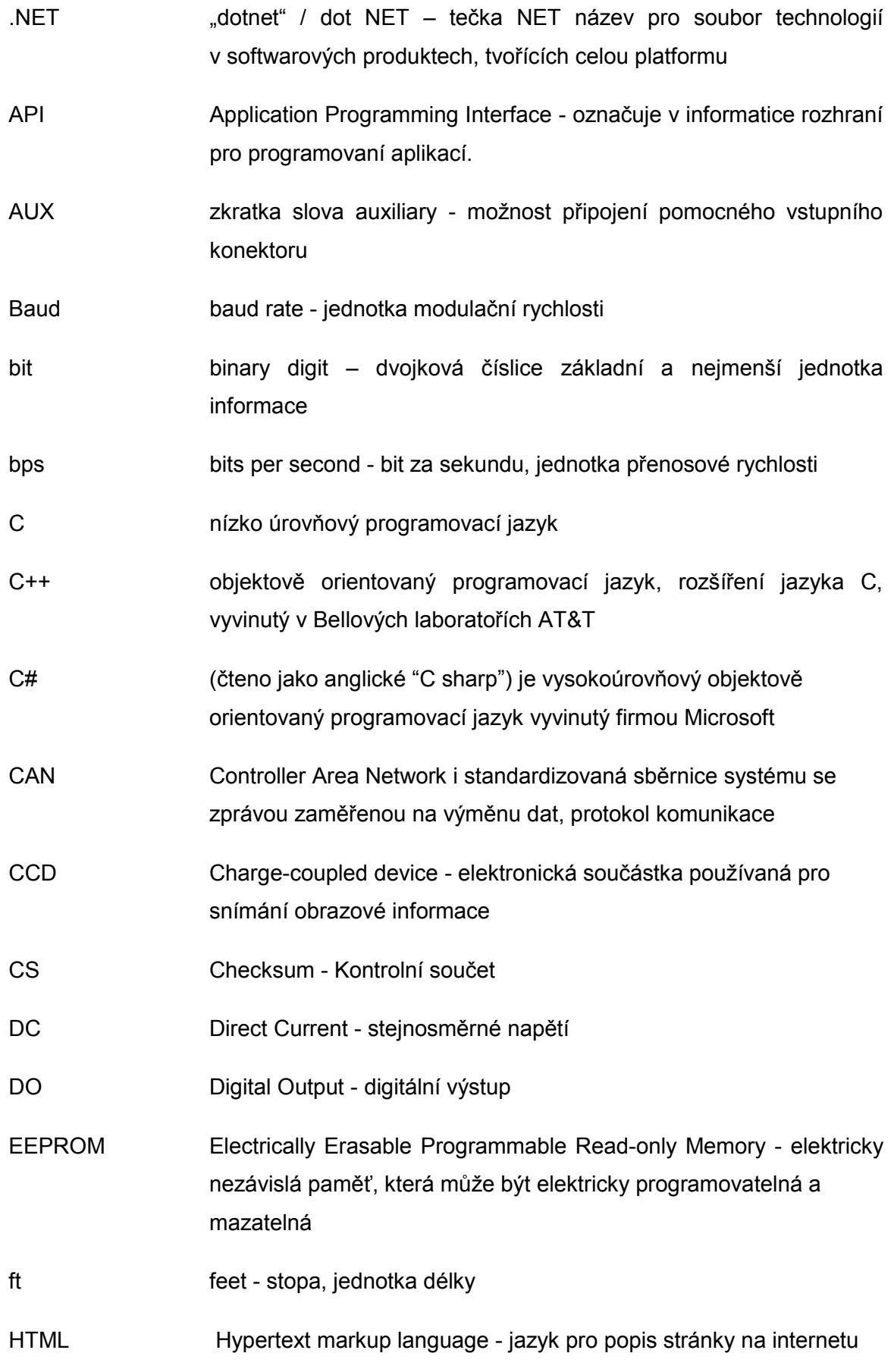

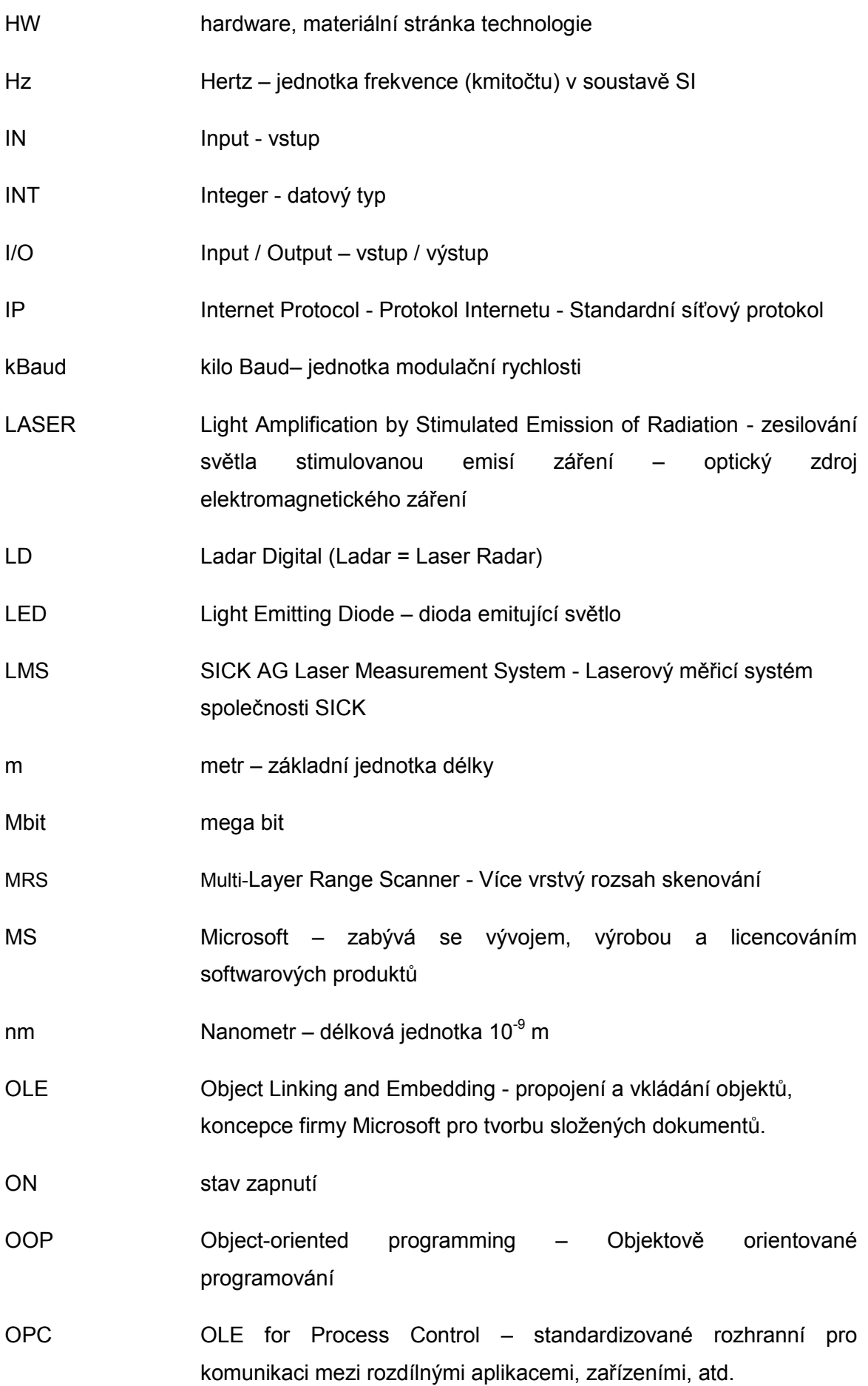

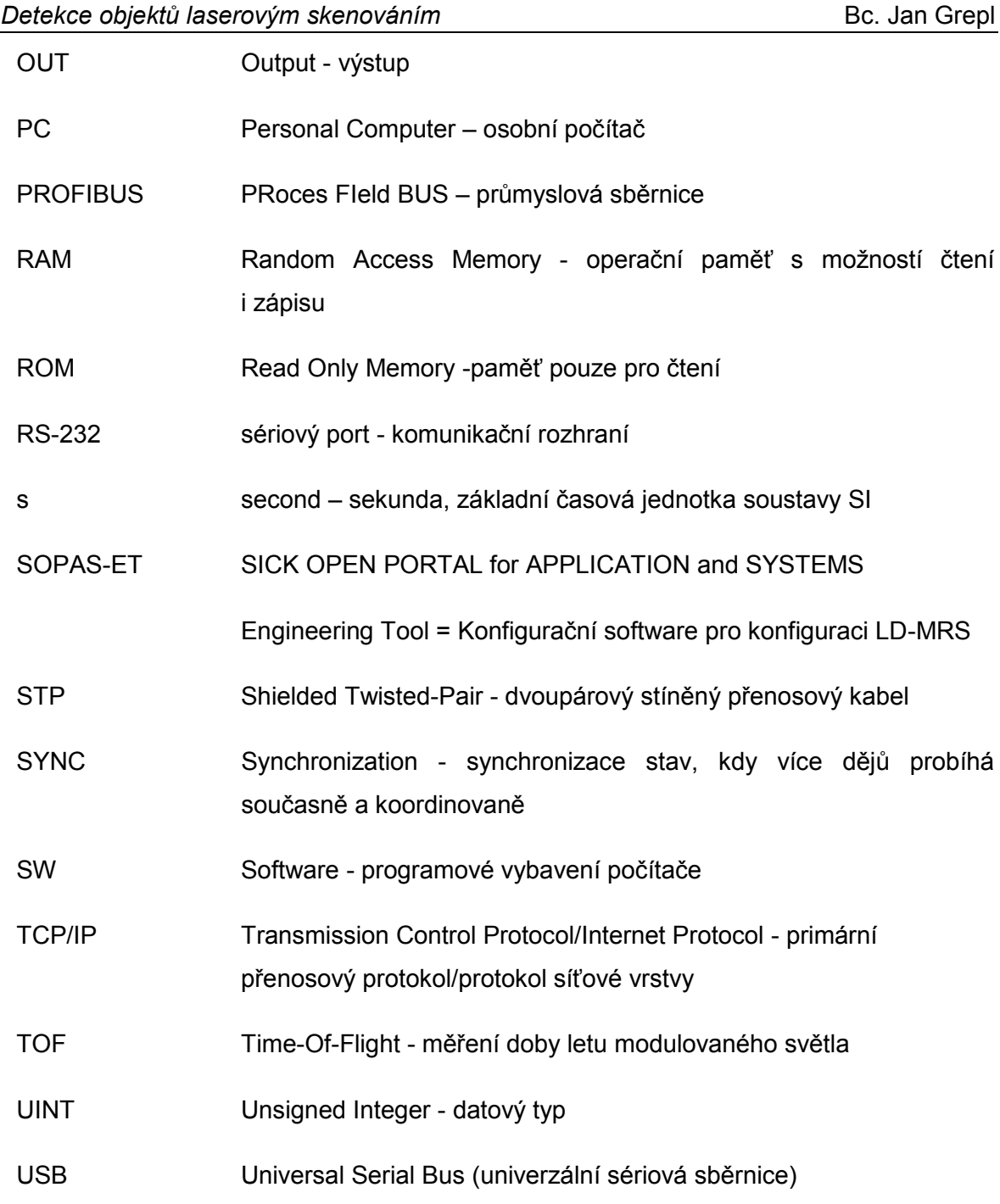

## <span id="page-11-0"></span>**1 Úvod**

Laserové měření se v posledních letech stalo důležitým prvkem v oblasti měřicích metod. Lze pomocí něj skenovat různé povrchy a pomocí grafických programů lze zobrazit tvar naskenovaného povrchu. Dále je možné použít laserové měření pro zajištění přesného tvaru výrobků ihned po jeho zpracování (lze měřit ovalitu trubek) a tím předejít zmetkovosti. Lze je použít i jako bezpečnostní systém v různých procesech od hlídaní prostoru, budov až po zajištění bezpečnosti manipulace s kontejnery v přístavech, skladištích apod.

V této práci je cílem seznámení se skenery LD-MRS400102 HD, SICK LMS133- 10100 Security, TiM310-1030000 a TiM551-2050001 německé firmy SICK, skenerem URG-04LX-UG01 japonské firmy HOKUYO a 2D skenerem Riftek RF620 od běloruské firmy Riftek. Dále jsem ověřovil jejich vlastosti v laboratořích katedry 352, Fakulty strojní VŠB-TU Ostrava.

Jedím z bodů mé diplomové práce je analýza využití skeneru SICK LD-MRS400 pro nasazení v důlních podmínkách na důlní lokomotivě DLZ110F-II společnosti Ferrit s.r.o. Jedná se o ověření možnosti nasazení uvedeného skeneru pro sledování prostoru před důlní závěsnou lokomotivou DLZ110F-II pro bezpečný provoz, snížení počtu osob při ovládání lokomotivy a také kontrolu závěsné dráhy proti případnému poškození.

Seznámil jsem se s komunikačními protokoly jednotlivých skenerů, správným nastavení všech parametrů pro komunikaci jak po sériovém portu, tak pomocí Ethernetu. Po seznámení s protokoly komunikace jsem začal vytvářet vlastní programy pro komunikaci se zvolenými skenery Hokuyo URG-04LX-UG01, SICK LMS133-10100 Security a TiM551-2050001.

Dalším bodem je vytvoření programu pro monitorování prostoru zvolenými, skenery. Pro tvorbu komunikačního programu jsem použil prostředí Microsoft Visual Studio 2008 a jako programovací jazyk jsem zvolil jazyk C#. Jedná se o OOP (Objektově orientovaný programovací jazyk), lze jej použít k tvorbě formulářových aplikací ve Windows, SW pro mobilní zařízení atd.

Pro zvolené skenery je vytvořený program, který monitoruje prostor proti neoprávněnému vniku. Umožňuje archivaci dat, změnu barvy vykreslovaných bodů, nastavení tolerance, vizuální zobrazení vniku do oblasti atd.

# <span id="page-12-0"></span>**2 Principy laserového skenování**

Jedná se o rychle rozvíjenou oblast počítačového vidění. Metody přesného rychlého a bezkontaktního měření jsou významné v mnoha průmyslových odvětvích. Výsledkem skenování je tzv. mračno bodů, jedná se o neselektivní určování prostorových souřadnic. Laserové skenování je založeno na principu měření vzdálenosti promítaného laserového paprsku, který je na objekt vysílán. V principu se používají dvě základní metody měření vzdálenosti:

> **Triangulace** - promítání ze známé základny (báze) založeno na řešení obecného rovinného trojúhelníku, kde známe délku jedné strany (základny) a přilehlé úhly jsou známy nebo jsou měřeny [KALOVÁ, I., HORÁK, K. 2005].

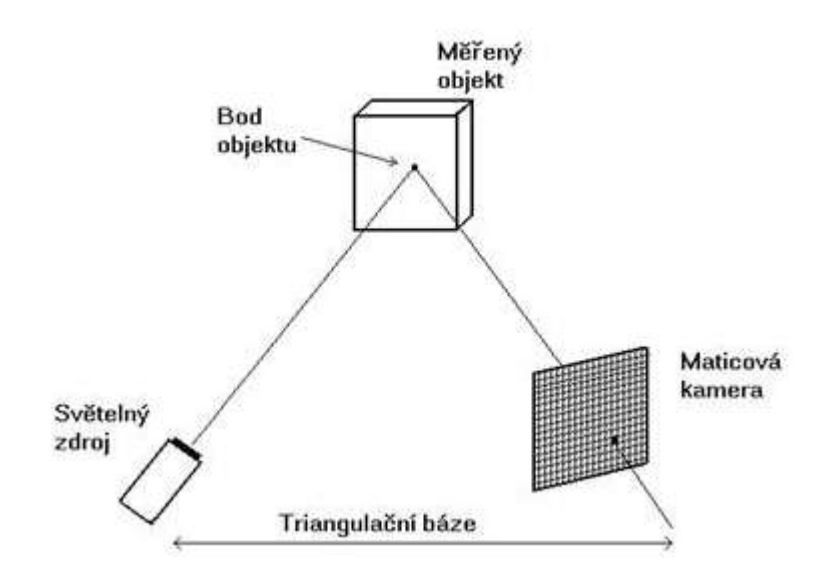

#### **Obr. 2.1 – Triangulační trojúhelník (1D triangulace) [KALOVÁ, I., HORÁK, K. 2005]**

 **Time-of-Flight (TOF)** - měření doby letu modulovaného světla. Vzdálenost bodu se měří z doby letu modulovaného paprsku a odraženého zpět od objektu. Světelný signál vysílaný ze skeneru může být pulsně, vlnově a nebo pseudo-náhodně modulován [KALOVÁ, I., HORÁK, K. 2005].

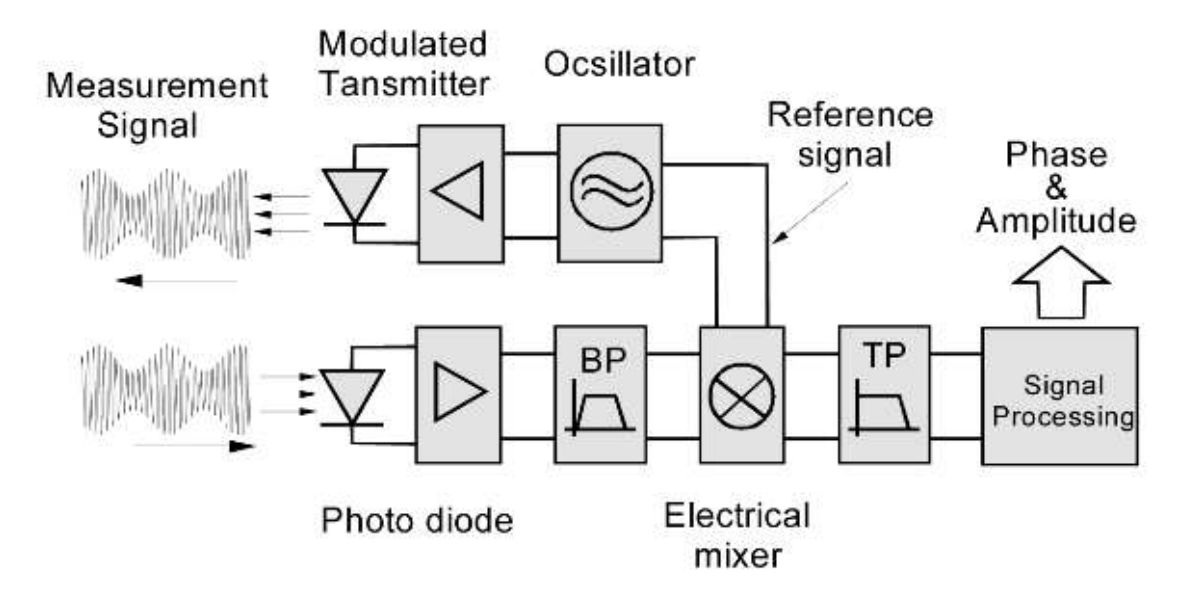

**Obr. 2.2 – Princip měření doby letu modulovaného světla (TOF) [VOJÁČEK, A.]**

Skenery mohou pracovat ve 2D nebo 3D výseči, pak hovoříme o 2D nebo 3D skeneru. Paprsek je v dané výseči rozmítán (postupně se o pravidelný úhlový krok naklání) a v pravidelných časových intervalech (frekvenci vzorkování) se provádí měření vzdálenosti. Během jedné skenovací periody se postupně získá řada odměřených vzdáleností spolu s úhly naklonění paprsku. V podstatě je výsledkem měření získání polárních souřadnic naskenovaných bodů.

Laserový paprsek může být rozmítán několika metodami:

- pomocí rotujícího nebo kmitajícího zrcadla
- pomocí rotujícího odrazného hranolu
- rotací zdroje záření
- pomocí statického optického elementu (např. defrakční mřížka)

Pro ukázku je uveden princip rozmítání paprsku pomocí odrazného hranolu ([Obr.](#page-14-1)  [2.3](#page-14-1)), tato metoda rozmítání je použita u 2D skenerů SICK.

![](_page_14_Figure_2.jpeg)

**Obr. 2.3 – Rozmítání svazku pomocí odrazného hranolu** 

#### <span id="page-14-1"></span><span id="page-14-0"></span>**2.1 Princip skeneru využívajícího metody triangulace (Triangulation)**

Běžná a často využívaná metoda, která se však vyznačuje složitou konstrukcí měřící aparatury. Metoda aktivní triangulace spočívá ve fotogrammetrické rekonstrukci snímaného objektu nasvícením jeho povrchu světelným zdrojem a současným snímáním CCD snímačem.

Zdroj světla spolu se snímačem a osvětleným bodem na zkoumaném objektu tvoří tzv. triangulační trojúhelník. Na [Obr. 2.4](#page-15-1) je zobrazen triangulační princip 2D skenování (světelný pruh). Spojnici světelný zdroj - snímač nazýváme triangulační bází (základnou). Na straně zdroje je úhel svíraný s triangulační bází neměnný, kdežto na straně snímače je úhel určen proměnnou pozicí vysvíceného bodu CCD snímače. Z velikosti tohoto úhlu a na základě znalosti triangulační báze lze určit **z** souřadnici objektu. [KALOVÁ, I., HORÁK, K. 2005]

Principy měření pomocí aktivní triangulace:

- světelný paprsek (1D triangulace),
- světelný pruh (2D triangulace),
- strukturovaný světelný svazek nejčastěji světelný kříž (3D triangulace).

![](_page_15_Figure_2.jpeg)

**Obr. 2.4 – Princip triangulační 2D metody [Riftek]**

## <span id="page-15-1"></span><span id="page-15-0"></span>**2.2 Princip skeneru využívajícího metody Time-of-Flight (TOF)**

Měření doby letu světla - metoda má jednodušší a levnější celkovou konstrukcí měřící aparatury. Promítání laserového svazku je provedeno pomocí rotujícího odrazného hranolu, zrcadla, kmitajícího zrcadla atd. Vhodná pro měření rozměrů a vzdáleností s přesností až cca 1 mm. Vzdálenost bodu objektu lze stanovit ze vztahu [\(2. 1\)](#page-15-2), kde  $\tau$  je doba letu světelného paprsku od jeho vyslání senzorem až po jeho opětovné zachycení senzorem **z** je vzdálenost bodu neboli jeho souřadnice na ose z.

<span id="page-15-2"></span>
$$
z = c \frac{\tau}{2} \tag{2.1}
$$

![](_page_15_Figure_7.jpeg)

**Obr. 2.5 - Princip skenování [SICK]**

Princip měření vzdálenosti je založen na výpočtu fázového rozdílu, díky kterému je možné získat stabilní měření s minimálním vlivem barvy a odrazivosti od objektu. Skenery mohou pracovat v jedné rovině (2D skenování) nebo ve více rovinách nad sebou (3D sklenování)

## <span id="page-16-0"></span>**2.3 Porovnání uvedených metod**

Triangulační princip je vhodný pro měření, s vysokou přesností. Nevýhodou je použití jen pro malé vzdálenosti a složitější konstrukce měřícího mechanismu.

Metoda Time-Of-Flight je výhodná pro měření na velké vzdálenosti, jednoduchá konstrukce. Nezáleží na skenovaném povrchu. Nevýhodou je menší přesnost měření, která je spojena s problémem přesného měření času.

# <span id="page-17-0"></span>**3 Popis využívaných laserových skenerů**

K dispozici bylo šest laserových skenerů tří významných producentů, společnosti SICK (LMS133-10100, LD-MRS400102 HD, TiM310-1030000 a TiM551-2050001), HOKUYO (URG-04LX-UG01) a Riftek (RF620).

Německá společnost SICK je jeden z hlavních výrobců technologií specializujicích se na průmyslové senzory. Jedná se především o optická řešení v automatizaci, bezpečnostních systémech, automatickou identifikaci a měření. Laserové měřicí systémy uvedené v práci jsou použitelné pro širokou škálu aplikací. Umožnují zobrazení jak v 2D tak ve více dimenzích, data mohou být zpracovávana externě nebo v senzoru. Jsou vhodné pro vnitřní i vnější nasazení.

HOKUYO je japonská společnost se zaměřeným na průmyslová zařízení, jako jsou elektronická počítadla, měřicí přístroje, parkovací systémy, automatické dveře, laserové produkty atd.

Riftek je běloruská společnost zabívajici se výrobou a vývojem optoelektronických zařízení pro měření různých geometrických veličin pro průmysovou automatizaci a výzkumné aplikace. Základní řadu výrobků tvoří laserové senzory založené na principu triangulace polohy, 2D a 3D laserové skenery, optické mikrometry, řídící systémy atd.

#### <span id="page-17-1"></span>**3.1 Laserový měřicí systém SICK LMS133-10100 Security**

Skener je možný použít ve venkovních prostorách, pracuje za každého počasí a je vybavený vnitřním vyhříváním. Výstup naměřených dat je v reálném čase pomocí rozhraní Ethernet a CAN sběrnice.

#### **Princip činnosti SICK LMS133-10100 Security**

Skener využívá výše popsaný princip měření vzdálenosti (kapitola [2.2\)](#page-15-0). Pokud laserový paprsek dopadá na objekt, je poloha určena v podobě vzdálenosti a směru. Skenování probíhá v rozsahu 270 °. Snímací rozsah skeneru je maximálně 20 m (65.62 ft) na lehkých, přírodních plochách a minimální rozsah je 0,5 m. Zobrazení snímané plochy skenerem je na [Obr. 3.1.](#page-18-0)

![](_page_18_Picture_2.jpeg)

**Obr. 3.1 - Laser SICK LMS133-10100 Security a skenovaná oblast**

# <span id="page-18-0"></span>**Funkce SICK LMS133-10100 Security [SICK]**

![](_page_18_Picture_173.jpeg)

## **Výkon SICK LMS133-10100 Security [SICK]**

![](_page_18_Picture_174.jpeg)

## **Rozhraní SICK LMS133-10100 Security [SICK]**

- Sériové Sériové (RS-232): Funkce (sériové (RS-232)): Host, AUX Přenosová rychlost (sériové (RS-232)): 9,6 kBaud ... 115,2 kBaud
- Ethernet: Funkce (Ethernet): Host Přenosová rychlost (Ethernet): 10/100 Mbit Protokol (Ethernet): TCP / IP, OPC
- CAN sběrnice: Funkce (CAN): Výstupy rozšíření PROFIBUS: - ano Přepínání vstupů: 4 (2 x DO, 2 x přírůstek (1-fáze)) Spínací výstupy: 3 (2 relé, 1 digitální)
- Optické ukazatele: 7-segmentový displej (plus 5 LED ukazujících stav zařízení, kontaminace varování a počáteční stav)

## **Mechanika / elektronika SICK LMS133-10100 Security [SICK]**

- Elektrické připojení: 1 M12 kruhový plug-in konektor
- Provozní napětí: 9 V DC ... 30 V DC
- Příkon: 60 W
- Krytí: IP 67 (EN 60529, část 14.2.5)
- Třída ochrany: III (EN 50178 (1997, 10))
	- Hmotnost: 1,1 kg, bez propojovacích kabelů
	- Rozměry: 105 mm x 102 mm x 162 mm

### <span id="page-19-0"></span>**3.2 Laserový měřící senzor SICK LD-MRS400102 HD**

Skener LD-MRS slouží k bezkontaktní a směrové detekci čidel v okolí nebo spíše objektů nacházejících se v radiálním zorném poli. Jedná se o 3D skener jehož princip měření je založený na rozmítání laserového paprsku ve více rovinách naskládaných nad sebou, které LD-MRS vyzařuje [\(Obr. 3.2.](#page-20-0)).Tento skener byl zapůjčený od společností SICK pro testování v důlních podmínkách, na sledování závěsné dráhy důlní lokomotivy společnosti Ferrit.

![](_page_20_Figure_2.jpeg)

**Obr. 3.2 - Princip skenování rovinami - barevné značení [SICK]**

### <span id="page-20-0"></span>**Konstrukce přístroje**

Laserový měřicí senzor LD-MRS je tvořen systémem laserového měření a zrcadlové konstrukce. Komponenty - laserový měřicí systém a zrcadlová konstrukce - jsou namontovány v robustním pouzdře. Při pohledu zepředu na LD-MRS, pravá strana přístroje obsahuje tři konektory ("Ethernet", "Datové rozhraní / synchronizace" a "Napájení"), na levé straně obsahuje větrací jednotku [SICK].

![](_page_20_Picture_6.jpeg)

**Obr. 3.3 - Laser SICK LD-MRS400102 HD**

#### **Funkce SICK LD-MRS400102 HD [SICK]**

![](_page_21_Picture_243.jpeg)

Množství hodnocených ech: 3

#### **Výkon SICK LD-MRS400102 HD [SICK]**

![](_page_21_Picture_244.jpeg)

#### **Rozhraní SICK LD-MRS400102 HD [SICK]**

- Sériové (RS-232): Funkce (sériové (RS-232)): Pomocné rozhraní: Přenosová rychlost (sériové (RS-232)): 57600 Baud
- Ethernet:

Funkce (Ethernet): Prvotní datové rozhraní / parametrizace Přenosová rychlost (Ethernet): 100 Mbit / s Protokol (Ethernet): TCP / IP

 CAN sběrnice: Funkce (CAN): Pomocné rozhraní PROFIBUS: - ano

#### **Mechanika / elektronika SICK LD-MRS400102 HD [SICK]**

![](_page_21_Picture_245.jpeg)

- Hmotnost: 1 kg
- Rozměry: 94 mm x 165 mm x 88 mm

#### <span id="page-22-0"></span>**3.3 Laserový měřicí systém SICK TiM310-1030000**

Jedná se o malý kompaktní skener pro vnitřní použití s krátkým skenovacím rozsahem. Skener využívá princip měření doby letu modulovaného světla a paprsek je rozmítán pomocí rotujícího hranolu. Skener je určený pro antikolizní systémy a detekci objektů. Pracovní prostor pro detekci je ve vzdálenosti 4 m a úhlu 270°. Skener má předdefinovaná zónová pole s možností vlastního nastavení. Nastavení lze provést bez pomocí PC s funkcí *teach-in* nebo pomocí PC v programu SOPAS. Skener využívá výše popsaného měření vzdálenosti (kapitola [2.2\)](#page-15-0).

Nevýhodou tohoto skeneru je jeho napájení pomocí D-sub konektoru, který se připojuje ke komunikační jednotce CDB730-001 [\(Obr. 3.5\)](#page-22-1), která zajišťuje napájení, vstupy pro Trigger a digitální výstupy. Na skeneru je připojení pomocí micro-USB přes, které je možné skener konfigurovat pomocí PC.

![](_page_22_Picture_5.jpeg)

**Obr. 3.4 - Laser SICK TiM310-1030000 a skenovaná oblast**

<span id="page-22-1"></span>![](_page_22_Picture_7.jpeg)

**Obr. 3.5 - Komunikační jednotka SICK CDB730**

### **Funkce SICK TiM310-1030000 [SICK]**

![](_page_23_Picture_280.jpeg)

# **Výkon SICK TiM310-1030000 [SICK]**

![](_page_23_Picture_281.jpeg)

#### **Rozhraní SICK TiM310-1030000 [SICK]**

![](_page_23_Picture_282.jpeg)

### **Mechanika / elektronika SICK TiM310-1030000 [SICK]**

![](_page_23_Picture_283.jpeg)

#### <span id="page-24-0"></span>**3.4 Laserový měřicí systém SICK TiM551-2050001**

Malý kompaktní skener společnosti SICK, který je postavený na stejném základu jako předchozí skener SICK TiM310-1030000. Skenování probíhá stejně jako u předchozího skeneru. Výhodou je použití skeneru ve venkovních prostorech, odolnost IP67 a připojení pomocí Ethernetu. Připojení pomocí USB portu je pro konfiguraci skeneru. Pracovní rozsahu skeneru je 270° a maximální vzdálenosti 10 m což je oproti přechozímu typu značná výhoda. Spolehlivá detekce nezávislá na povrchu objektu. Skener TiM551-2050001 kombinuje výhody skeneru SICK TiM310-1030000 (velikost) a LMS133-10100 Security (pracovní rozsah) v jeden kompaktní skener.

![](_page_24_Picture_4.jpeg)

**Obr. 3.6 - Laser SICK TiM310-1030000 a skenovaná oblast**

#### **Funkce SICK TiM551-2050001 [SICK]**

![](_page_24_Picture_193.jpeg)

#### **Výkon SICK SICK TiM551-2050001 [SICK]**

![](_page_24_Picture_194.jpeg)

![](_page_25_Picture_213.jpeg)

Integrovaná aplikace: hodnocení polí

#### **Rozhraní SICK TiM551-2050001 [SICK]**

![](_page_25_Picture_214.jpeg)

Optické ukazatele: 2 LED ("ON"/ "device ready")

#### **Mechanika / elektronika SICK TiM551-2050001 [SICK]**

![](_page_25_Picture_215.jpeg)

#### <span id="page-25-0"></span>**3.5 Laserový měřicí systém HOKUYO URG-04LX-UG01**

Jedná se o malý, lehký a přesný skener, který by se dal svojí funkcí srovnat se skenery firmy SICK TiM310-1030000 a TiM551-2050001. Zdrojem záření je infračervený laser I. bezpečnostní třídy. Může skenovat oblast s rozptylem 240° do maximální vzdálenosti 4 m. Je určen jako laserový dálkoměr autonomních robotů. Napájení je zajištěno pomocí miniUSB kabelu, má nízkou spotřebu energie při delší pracovní době.

Laserový skener umožňuje stabilní měření, protože fázově diferenční systém je kombinován s měřicí metodou time-of-flight popsanou v kapitole [2.2.](#page-15-0) Měření není tolik ovlivněné barvou detekovaných objektů nebo jejich lesklým povrchem.

![](_page_26_Picture_2.jpeg)

**Obr. 3.7 - Laser HOKUYO URG-04LX-UG01 a skenovaná oblast**

## **Funkce URG-04LX-UG01 [HOKUYO]**

- Třída laseru: 1 (IEC60825-1)
- Světelný zdroj: polovodičová laserová dioda
- 
- (λ = 785 nm) Přesnost: 60 až 1000 mm: ± 30 mm, 1000 až 4095 mm: ± 3% z měření • Pracovní rozsah:  $0.02 - 4$  m  $(20 - 4000$  mm) Úhel zorného pole: 240° Úhlové rozlišení: 0,36 °
- Skenovací čas: 100ms/scan

### **Rozhraní URG-04LX-UG01 [HOKUYO]**

USB2.0/1.1 [Mini B] (Full Speed)

#### **Mechanika / elektronika URG-04LX-UG01 [HOKUYO]**

• Napájecí zdroj: 5VDC ± 5% (USB Bus power) Příkon: 2,5 W Krytí: IP 65 (EN 60529/A1:2000-02) • Třída ochrany: III (EN 60950-1/A11 (2009-03)) Hmotnost: 160 g, bez propojovacích kabelů Rozměry: 40 mm x 40 mm x 70 mm

#### <span id="page-27-0"></span>**3.6 Laserový skener RIFTEK RF620**

Skener je uveden jen pro ukázku jiného typu skenerů. Jako jediný z popsaných skenerů využívá aktivní 2D triangulační princip (kapitola [2.1\)](#page-14-0), který ke skenování využívá světelný pruh (červené barvy). Na [Obr. 3.8](#page-27-1) vlevo je zobrazens princip a oblast skenování skeneru RF620. Skener funguje jako 2D obrysový snímač.

Používá jiný princip skenování než u výše uvedených skenerů. Oproti výše uvedeným je toto zařízení určené k bezdotykovému měření povrchu, profilů, rozměrů, snímání a třídění atd. Tomu také odpovídá vyšší přesnost a na druhou stranu výrazně nižší dosah.

![](_page_27_Picture_5.jpeg)

![](_page_27_Figure_6.jpeg)

**Obr. 3.8 – Laser Riftek RF620, princip skenování [Riftek]**

### <span id="page-27-1"></span>**Funkce RIFTEK RF620 [RIFTEK]**

- $\bullet$  Třída laseru:  $\bullet$  3B,  $\lambda = 660$  nm
- Pracovní rozsah: 200 mm
- Začátek měřícího rozsahu: 125 mm
- Konec měřícího rozsahu: 325 mm
- Začátek pracovního rozsahu v ose X: 65 mm
- Konec pracovního rozsahu v ose X: 135 mm
- Rozlišení bodů: 128, 256, 512 a 1024

### **Rozhraní RIFTEK RF620 [RIFTEK]**

Ethernet (RJ-45)

# **Mechanika / elektronika RIFTEK RF620 [RIFTEK]**

![](_page_28_Picture_76.jpeg)

# <span id="page-29-0"></span>**4 Analýza využití skeneru SICK LD-MRS400102 HD**

Analýza využitý skeneru byla provedena na zařízení důlní závěsné lokomotivy. Testování skeneru proběhlo v areálu společnosti Ferrit s.r.o., na jejich testovacím polygonu, kde se každá lokomotiva po vyrobení testuje. Laser SICK LD-MRS400102 HD byl v této společnosti odzkoušen na důlní závěsné lokomotivě DLZ110F-II, pro sledování prostoru před lokomotivou v důlních podmínkách a závěsného profilu, ve kterém se pohybují kola lokomotivy.

#### <span id="page-29-1"></span>**4.1 Postup testování skeneru**

Skener byl umístěn na důlní závěsné lokomotivě na přední části nad světlem nejprve vodorovně ([Obr. 4.2\)](#page-30-1) a pak svisle [\(Obr. 4.3](#page-30-2)), napájení bylo vyvedeno přímo z lokomotivy, získaná data byla zpracována a zaznamenána pomocí programu LDMRS-View pro následné zpracování a zhodnocení výsledků měření. Během skenování prostoru byl před lokomotivou simulován průchod osoby. Pro sledování závěsného I profilu, ve kterém se pohybují kola lokomotivy byl simulován spadený kotevní řetěz a dále také zarážka - konec slepé koleje.

![](_page_29_Picture_6.jpeg)

**Obr. 4.1 - Umístění skeneru na lokomotivě**

### <span id="page-29-2"></span>**4.2 Otočení skeneru vodorovně**

Při vodorovném umístění skeneru byl hlavně zabírán okolní prostor před lokomotivou v rozsahu 3,2 ° na výšku. Minimálně je snímána závěsná dráha lokomotivy, kterou je potřeba sledovat při provozu. V důlních podmínkách se na závěsné dráze může objevit řetěz kotvení závěsné dráhy ([Obr. 4.4](#page-31-0)), zarážka na konci slepé koleje ([Obr. 4.5\)](#page-31-1) a vedení energií, která se v důlních podmínkách vyskytují.

![](_page_30_Picture_2.jpeg)

**Obr. 4.2 - Vodorovné otočení skeneru**

## <span id="page-30-1"></span><span id="page-30-0"></span>**4.3 Otočení skeneru svisle**

Při svislém umístění je zabrán hlavně prostor ve svislém směru, ale není dokonale sledována závěsná dráha, jak by bylo potřeba. Ve svislém směru je omezen prostor, který snímá skener což je pro použití nežádoucí, potřebujeme snímat celý profil důlní šachty kvůli průchodnosti lokomotivy táhnoucí materiál. Hlavní je sledování závěsného I profilu, ve kterém se pohybují kola lokomotivy a který může být buď poškozen, nebo se na něm můžou objevit různé překážky.

<span id="page-30-2"></span>![](_page_30_Picture_6.jpeg)

**Obr. 4.3 - Svislé otočení skeneru**

![](_page_31_Picture_2.jpeg)

**Obr. 4.4 - Řetěz přehozený přes závěsnou dráhu**

<span id="page-31-0"></span>![](_page_31_Picture_4.jpeg)

**Obr. 4.5 - Zarážka na konci závěsné dráhy**

<span id="page-31-1"></span>Skener SICK LD-MRS400102 HD byl zapůjčení od společnosti SICK pro testování na důlní závěsné lokomotivě společnosti Ferrit s.r.o., ale podmínky nasazení skeneru pro monitorování prostoru v důlních podmínkách nesplňuje z důvodu nerozeznání předmětů umístěných přes závěsný I profil, ve kterém se pohybují kola lokomotivy. Problém je i v rozsahu skenovaného prostoru skenerem, který nezabírá celý profil důlní šachty.

# <span id="page-32-0"></span>**5 Výrobcem dodané programy pro ovládání a konfiguraci skenerů**

Firma SICK dodává s laserovými skenery své vlastní programy, jeden celoplošně používaný u všech typů skenerů. Dále pak speciálně vyvinuté pro určité typy skenerů. Obě skupiny programů komunikují se skenerem pomocí sítě Ethernet, Can, sériovém a USB rozhraní v reálném čase.

Pro skener HOKUYO je určený program UrgBenri který umožnuje komunikaci prostřednictvím sériového rozhraní USB. Skener Riftek používá pro komunikaci program RF620-SP a přenos dat ze skeneru je pomocí Ethernetu.

#### <span id="page-32-1"></span>**5.1 Aplikace SOPAS-ET**

Jedná se o komunikační, a konfigurační program společnosti SICK, který má dvě přihlašovací úrovně (uživatelskou a operátorskou). V uživatelské úrovni je možné zobrazit měřená data, snímaný prostor, alarmové a chybové signály. Při operátorské úrovni je možné zobrazit vše z uživatelské úrovně a dále možné nastavit detekování obsazenosti prostoru, změnit frekvenci vzorkování apod. Na [Obr. 5.1](#page-32-2) je zobrazeno aplikační okno, ve kterém je zobrazeno připojení skeneru LMS133, naskenovaný prostor. Na spodní liště je vidět přihlašovací úroveň, název skeneru, adresa a port skeneru, status, synchronizace a upload/download dat.

![](_page_32_Figure_7.jpeg)

**Obr. 5.1 - Aplikace SOPAS-ET s naskenovaným prostorem**

<span id="page-32-2"></span>Přes aplikaci SOPAS-ET se dá dále spustit program ,,Terminal" [\(Obr. 5.2\)](#page-33-1), ve kterém je možné pomocí příkazů z uživatelské příručky získat surová data ze skeneru, v hexadecimálním kódu. Do zadávacího okna se zadá příkaz, který se potvrdí a skener na něj odpoví. Na uvedeném obrázku je zobrazena odpověď skeneru na příkazy **sRN LMPscancfg** (základní údaje - skenovací frekvenci, úhlové rozlišení atd.) a **sRN LMDscandata** (skenovaná data - X,Y,Z pozice, X,Y,Z rotace a další).

| He Saw Committee - Bermite-Sellings (two |               | <b>Ed Terminal Excluser</b> |                |          |                                                                                                    |          |              |          |          |             |           |             |             |                       |  |                                                                                                    |  |                                                                                                    | $24.7\%$          | в |
|------------------------------------------|---------------|-----------------------------|----------------|----------|----------------------------------------------------------------------------------------------------|----------|--------------|----------|----------|-------------|-----------|-------------|-------------|-----------------------|--|----------------------------------------------------------------------------------------------------|--|----------------------------------------------------------------------------------------------------|-------------------|---|
|                                          |               |                             |                |          |                                                                                                    |          |              |          |          |             |           |             |             |                       |  |                                                                                                    |  |                                                                                                    |                   |   |
| <b>Send Megran</b>                       |               |                             |                |          |                                                                                                    |          |              |          |          |             |           |             |             |                       |  |                                                                                                    |  |                                                                                                    |                   |   |
| (CCE) all Ligationists                   |               |                             |                |          |                                                                                                    |          |              |          |          |             |           |             |             |                       |  |                                                                                                    |  |                                                                                                    | $+$ - entry $ A $ |   |
| C2201                                    | <b>Carlos</b> |                             |                |          |                                                                                                    |          |              |          |          |             |           |             |             |                       |  |                                                                                                    |  |                                                                                                    |                   |   |
|                                          |               |                             |                |          | Device connected: 142,143,0.1-2111                                                                                                    |          |              |          |          |             |           |             |             |                       |  |                                                                                                    |  |                                                                                                    |                   |   |
|                                          |               |                             |                |          | 43731402 180acancrav2130-                                                                                                    |          |              |          |          |             |           |             |             |                       |  |                                                                                                    |  |                                                                                                    |                   |   |
|                                          |               |                             |                |          | <btenna (186="" 1="" 1368="" depenancia="" fffa110="" isvili-ete)<="" td=""><td></td><td></td><td></td><td></td><td></td><td></td><td></td><td></td><td></td><td></td><td></td><td></td><td></td><td></td><td></td></btenna> |          |              |          |          |             |           |             |             |                       |  |                                                                                                    |  |                                                                                                    |                   |   |
|                                          |               |                             |                |          | cffinals lateranciyifito                                                                                                    |          |              |          |          |             |           |             |             |                       |  |                                                                                                    |  |                                                                                                    |                   |   |
|                                          |               |                             |                |          | <etennia 1="" 1000="" 1399="" 220919-eten<br="" fffride="" lisboarcely=""><ste>vHit Lationancity(\$75&gt;)</ste></etennia>                                                                                                   |          |              |          |          |             |           |             |             |                       |  |                                                                                                    |  |                                                                                                    |                   |   |
|                                          |               |                             |                |          | <ftx>482 SAPacanchy 1398 1 LIFE FFF92210 2288154ET85</ftx>                                                                                                    |          |              |          |          |             |           |             |             |                       |  |                                                                                                    |  |                                                                                                    |                   |   |
|                                          |               |                             |                |          | CERTAIN SPENDANCE RECENT                                                                                                    |          |              |          |          |             |           |             |             |                       |  |                                                                                                    |  |                                                                                                    |                   |   |
|                                          |               |                             |                |          | <btx>edia topiscopolity 1703 1 1888 PPPS2100 229919-0230</btx>                                                                                                    |          |              |          |          |             |           |             |             |                       |  |                                                                                                    |  |                                                                                                    |                   |   |
|                                          |               |                             |                |          | <stehre genuingsalaceter<="" td=""><td></td><td></td><td></td><td></td><td></td><td></td><td></td><td></td><td></td><td></td><td></td><td></td><td></td><td></td><td></td></stehre>                                          |          |              |          |          |             |           |             |             |                       |  |                                                                                                    |  |                                                                                                    |                   |   |
|                                          |               |                             |                |          |                                                                                                    |          |              |          |          |             |           |             |             |                       |  |                                                                                                    |  | <etri-ma 0="" 149="" 1990="" 1999="" 2="" 5="" 8="" 9<="" anist="" dedanama="" left="" s="" stodwa="" td="" violens=""><td></td><td></td></etri-ma> |                   |   |
|                                          |               |                             |                |          |                                                                                                    |          |              |          |          |             |           |             |             |                       |  | 5 SINGLE SPRINSING RESOURCES FRENAUSE LEGG ALL NO TO BE ON AN 20 YO RE TO BE RE AN                                                                                                    |  |                                                                                                    |                   |   |
|                                          |               |                             |                |          |                                                                                                    |          |              |          |          |             |           |             |             |                       |  | 13 93 93 93 45 46 46 46 46 48 49 49 17 18 18 42 43 14 45 45 14 15 40 14 15 45 46 47 48 48 14 14 15 4<br>2. TO TO: 32 SO: 35 ST ST ST ST ST BE ALL BE AD BE BE ON ON ON TO THE R2 R3 R3 R7 F7 ST P5 R3. |  |                                                                                                    |                   |   |
|                                          |               |                             |                |          |                                                                                                    |          |              |          |          |             |           |             |             |                       |  | RW SHO DOG DOG SIN 1396 RM TEX DIS NOT 339 239 PA 138 118 529 328 112 132 128 176 179                                                                                                    |  |                                                                                                    |                   |   |
|                                          |               |                             |                |          |                                                                                                    |          |              |          |          |             |           |             |             |                       |  | LEC 255 526 648 548 547 545 555 525 533 544 520 556 537 558 637 548 649 644 644                                                                                                    |  |                                                                                                    |                   |   |
|                                          |               |                             |                |          |                                                                                                    |          |              |          |          |             |           |             |             |                       |  | CAR CAT CAR CAS CAT CAC CAC CCD CAR CAR CCD COD COL CAN CAN CAN CAT DUR BAR DIE                                                                                                    |  |                                                                                                    |                   |   |
|                                          |               |                             |                |          |                                                                                                    |          |              |          |          |             |           |             |             |                       |  | DIS 300 DIE DIE DAT ONA DES DAN 185 DER 275 1867 DAY DAY DAS 100 DOF 1871 DET BLA 818                                                                                                    |  |                                                                                                    |                   |   |
|                                          |               |                             |                |          |                                                                                                    |          |              |          |          |             |           |             |             |                       |  | \$20 KMC ROB BWC ROB RRS WHO ROB RDS REA RPD FOR FED RES RPS FOR CAL RTD BWG                                                                                                    |  |                                                                                                    |                   |   |
|                                          |               |                             |                |          |                                                                                                    |          |              |          |          |             |           |             |             |                       |  | RUD DOS DOS DOS DAA DAN DAS DOA DEN CON CON CAR COR CAA COL COF CLO RON ROM MOS<br>NON NWY NEW DOO NEED RINK NOT NOT APR AND AND AND AND AND ANY AVE AND ARE ARE ARE                                   |  |                                                                                                    |                   |   |
|                                          |               |                             |                |          |                                                                                                    |          |              |          |          |             |           |             |             |                       |  | \$45, \$35, \$10, \$10, \$35, \$85, \$56, \$76, \$50, \$70, \$55, \$34, \$40, \$54, \$45, \$51, \$71, \$25, \$10, \$54                                                                                 |  |                                                                                                    |                   |   |
|                                          |               |                             |                |          |                                                                                                    |          |              |          |          |             |           |             |             |                       |  |                                                                                                    |  |                                                                                                    |                   |   |
| $+52$                                    |               |                             |                |          |                                                                                                    |          |              |          |          |             |           |             |             |                       |  |                                                                                                    |  | <b>NGC</b>                                                                                                    |                   |   |
| 29                                       | ar.           |                             | $42 - 31 - 25$ |          | 38                                                                                                    | 42  441  |              | 125 188  |          |             |           |             | 石 石 四 旦 初 四 |                       |  |                                                                                                    |  | 671 552 553 559                                                                                                    |                   |   |
| 29                                       | 33            | 43.                         | $-27$          | 28       | 38                                                                                                    | 42       | 441          | 38       | 38       | 42.42       |           | $-28$       | 28. 44 21   |                       |  |                                                                                                    |  | BUT OUT EDG ROLL                                                                                                    |                   |   |
| 20<br>20                                 | 39<br>39      | 45<br>46                    | $-38$<br>m     | 28<br>30 | -38<br>36                                                                                                    | 44<br>44 | 431<br>$+11$ | 25<br>24 | 36<br>10 | $+1$<br>48. | 15<br>185 | $-20$<br>20 | ×           | 20 . 44 . 44<br>44 15 |  |                                                                                                    |  | <b>MCE ADC 1203 RDB</b><br><b>AFL 000 99% 99%</b>                                                                                                   |                   |   |
|                                          |               |                             |                |          |                                                                                                    |          |              |          |          |             |           |             |             |                       |  |                                                                                                    |  |                                                                                                    |                   |   |

**Obr. 5.2 - Okno aplikace Terminal**

#### <span id="page-33-1"></span><span id="page-33-0"></span>**5.2 Aplikace LDMRS-View**

Jde o program ke komunikaci, konfiguraci a zobrazení dat ze skeneru LD-MRS400102 HD, ve kterém je umožněn zobrazení jednotlivé vrstvy, echa apod. Dále je umožněn záznam průběhu měření a jeho následné přehrání, ve kterém se dá změnit rozlišen, vypnout jednotlivé vrstvy apod. Na [Obr. 5.3](#page-33-2) je zobrazena spuštěná aplikace, ve které jsou vidět získaná data, v pravém dolním rohu je legenda s barevným spektrem vrstev a je zde vidět i vzdálenost od skeneru jednotlivých bodů.

![](_page_33_Figure_7.jpeg)

<span id="page-33-2"></span>![](_page_33_Figure_8.jpeg)

#### <span id="page-34-0"></span>**5.3 Aplikace UrgBenri**

Jedná se o komunikační a zobrazovací program pro skener HOKUYO URG-04LX-UG01. Jde o jednoduchý a přehledný program pro získání dat ze skeneru. V pravé části obrazovky jsou tři vodorovné záložky (Serial, Ethernet a File) a dvě svislé (Device a View Settings). Pro připojení skeneru použijeme záložku ,,Seriál" a ,,Device", které jsou zobrazeny defaultně při spuštění programu.

Levá část obrazovky umožňuje přepínání mezi záložkami ,,Order View" a ,,Table View". Záložka ,,Order View" zobrazuje naskenovanou oblast. Zobrazení lze změnit pomocí záložky ,,View Settings" kde můžeme změnit typ zobrazení dat (Line, Point a Polygon), barvu, otočení osy atd.

![](_page_34_Figure_5.jpeg)

Záložka ,,Table View" zobrazuje skenovaná data jako hodnoty.

**Obr. 5.4 – Aplikace UrgBenri s naskenovaným prostorem**

#### <span id="page-34-1"></span>**5.4 Aplikace RF620-SP**

Program pro zobrazení skenovaných dat ze skeneru Riftek RF620. Při spuštění programu se objeví obrazovka Search RF620, ve které se po stisknutí tlačítka ,,Search RF620" objeví připojený skener, ke kterému se připojíme pomocí tlačítka ,,Connect". Na horní liště se zobrazí panel se třemi hlavními obrazovkami (Search RF620, Result viewer, Image viewer), mezi kterými lze přecházet. Obrazovka Result viewer [\(Obr. 5.5\)](#page-35-0) zobrazení skenovaného povrchu v osách X a Z s možností detailního přiblížení. Obrazovka Image viewer jedná se o zobrazení skenovaného povrchu v obrazovém modu. V obrazovkách Result viewer a Image viewer pro skenování povrchu je nutné spustit tlačítko Start.

Ve všech obrazovkách pokud je připojený skener je v pravé části vždy zobrazena informace (Information) nebo nastavení parametrů (Parameters) skeneru.

![](_page_35_Figure_3.jpeg)

<span id="page-35-0"></span>**Obr. 5.5 – Aplikace RF620-SP s naskenovaným povrchem (Result viewer, Information)**

# <span id="page-36-0"></span>**6 Volba prostředků pro monitorování prostorů**

Cílem je vytvořit vlastní program pro monitorování prostoru, který bude univerzální pro zvolené skenery. Programy dodané výrobci skenerů jsou vhodné spíše pro konfiguraci, archivaci dat atd.

Vlastní monitorovací program bude mít výhodu nasazení na zařízeních bez nutnosti instalovat dodaný SW pro skenování od výrobce skeneru. Výhodou bude i nasazení na méně výkonných PC nebo jiných zařízeních nezávislých na platformě.

Skener Riftek RF620 je vhodný pro skenování povrchů, profilů atd. nikoli pro detekci a monitorování prostorů z důvodu malého měřícího rozsahu. Skener byl v práci použit pro seznámení s měřícím principem a jeho otestováním. V práci se skener dále nepracuje.

Skener SICK TiM310-1030000 je pro následné použití vynechán z důvodu nutností externího boxu napájení a vysoké hmotnosti kvůli kabelu. Dalším problémem je že napájení nelze realizovat pomocí USB portu, který je určený pouze pro konfiguraci v SW dodaném výrobcem, nikoliv pro měření vzdálenosti. Všechny nedostatky skeneru jsou vyřešeny v modelu SICK TiM551-2050001, který komunikuje pomocí síťového připojení a je možné jej nasadit ve venkovním prostředí. Skener SICK LMS133-10100 je zvolen z důvodu větší skenované oblasti.

Pro další práci jsem zvolil skenery HOKUYO URG-04LX-UG01, SICK LMS133- 10100 a TiM551-2050001.

# <span id="page-37-0"></span>**7 Komunikační protokoly**

Jak bylo výše uvedeno pro monitorovací program, jsou použity skenery HOKUYO URG-04LX-UG01, SICK LMS133-10100 a TiM551-2050001. Skenery HOKUYO a SICK používají rozdílné protokoly ke komunikaci.

Skenery společnosti HOKUYO mají k dispozici komunikační objektovou knihovnu, která usnadňuje tvorbu vlastních komunikačních programů. Tato knihovna je vytvořena pro prostředí .NET, tím je přenos programu omezen na jedinou platformu MS Windows. Z tohoto důvodu jsem použití knihovny zamítl.

Programy jsou vytvořeny v aplikaci Microsoft Visual Studio 2008, pomoci jazyku C#, který je silně objektově orientovaný jazyk odvozený od jazyka C a C++. Spojuje vysokou produktivitu Visual Basicu a hrubou sílu jazyka C++.

#### <span id="page-37-1"></span>**7.1 Komunikace se skenerem HOKUYO URG-04LX-UG01**

Jako komunikační protokol se používá protokol SCIP 2.0. Přehled nastavení hlavních parametrů uvádí [Tabulka 7.1,](#page-37-2) v komunikačním programu je použito pouze příkazu **RS**.

![](_page_37_Picture_211.jpeg)

#### <span id="page-37-2"></span>**Tabulka 7.1 – Přehled hlavního nastavení**

Následující [Tabulka 7.2](#page-38-0) uvádí příkazy pro zjištění stavu (znak za středníkem je kontrolní znak pro každou řádku).

<span id="page-38-0"></span>![](_page_38_Picture_199.jpeg)

#### **Tabulka 7.2– Informace o stavu**

![](_page_38_Figure_4.jpeg)

**Obr. 7.1– Rozdíl mezi GD/GS a MD/MS [HOKUYO]**

![](_page_39_Picture_207.jpeg)

#### **Tabulka 7.3 – Způsoby měření**

Komunikace mezi skenerem a počítačem probíhá podle následujícího principu. Počítač odešle do skeneru příkaz pro měření. Skener po obdržení příkazu odešle odpověď počítači. Odpověď obsahuje pro kontrolu echo přijatého příkazu, a za tímto echem následují data představující odpověď na příkaz. Odešle-li počítač např. příkaz **GD0044072501**, odpověď od senzoru by měla vypadat podle [Obr. 7.2.](#page-40-0) První řádek je echo přijatého příkazu – tedy shodné s příkazem odeslaným počítačem. Na druhém řádku je zakódován status (**00** – normal) a kontrolní znak (**P**). Třetí řádek je pak parametr Time stamp (**0DKO**) a kontrolní znak (**>**).

Od čtvrtého řádku následují naměřená data. Každý řádek obsahuje 65 znaků, poslední je opět kontrolní (před znakem \n). Odstraníme-li první tři řádky a poslední znak z každého řádku (a znak \n), dostáváme posloupnost naměřených dat. Podle nastavených parametrů je informace o vzdálenosti 2 nebo 3-bytová (**GD/MD** – 3byty, **GS/MS** – 2byty), přičemž jeden byte je reprezentován jedním ASCII znakem a vzdálenost bodu je vždy 3 dvojice ASCII znaků. Počet naměřených dat (kroků) je dán vztahem:

*Počet kroků = End step – First step + 1*

![](_page_40_Figure_2.jpeg)

#### **Obr. 7.2 – Odpověď skeneru URG-04LX[HOKUYO]**

<span id="page-40-0"></span>Dekódování výsledné vzdálenosti z ASCII znaků je zobrazeno na [Obr. 7.3,](#page-40-1) výsledek je v mm. Výpočet pro 3 bytové vyjádření je podobný.

```
CB = C B
                       ↓ Hexadecimální ekvivalent
                  43H 42H
                       ↓ Odečtení 30H
                  13H 12H
                       ↓ Binární ekvivalent
                  010011_2 010010<sub>2</sub>
                       ↓ Spojení
                       0100110100102
                       ↓ Desetinný ekvivalent
                  1,234
```
#### <span id="page-40-1"></span>**Obr. 7.3 – Příklad převodu ASC II znaků na mm**

#### <span id="page-41-0"></span>**7.2 Komunikace se skenerem SICK LMS133-10100 Security**

Skener používá pro komunikaci síťové připojení, které se musí nejprve nastavit. Základní nastavení skeneru je:

- IP adresa: 192.168.0.1
- maska podsítě: 255.255.255.0
- TCP port: 2111

![](_page_41_Figure_7.jpeg)

<span id="page-41-1"></span>**Obr. 7.4 - Příklad komunikace se skenerem [SICK]**

Komunikace se skenerem je pomocí ASCII znaků, kde se skeneru pošle příkaz a skener na něj odpoví, tento princip je zobrazen na [Obr. 7.4](#page-41-1). Používané příkazy pro komunikaci se skenerem uvádí [Tabulka 7.4.](#page-41-2)

![](_page_41_Picture_182.jpeg)

<span id="page-41-2"></span>![](_page_41_Picture_183.jpeg)

Příkaz **sRN STlms** vrací status skeneru, ve kterém se nachází status skeneru, operační teplota, čas a datum. Pomocí příkazu **sRN LMPscancfg**, získáme ze skeneru skenovací frekvenci, úhlové rozlišení, počáteční a konečný úhel skenované oblasti.

Při zadání příkazu **sRN LMDscandata** skener vrátí hodnotu jednoho průběhu skenování, tento příkaz používám pro definování základního prostoru. Příkaz skeneru **sEN LMDscandata 1** skenuje kontinuálně celou oblast, dokud není ukončeno skenování uživatelem pomocí příkazu **sEN LMDscandata 0**.

Získaná data ze skeneru jsou zobrazena na [Obr. 7.5](#page-42-1) je zde vidět odpověď skeneru na příkaz **sRN LMDscandata**, odpověď obsahuje sériové číslo skeneru, obsah

#### **Detekce objektů laserovým skenováním** Bc. Jan Grepl

naměřených dat (DIST1 - radiální vzdálenost pro první odražený puls), počáteční úhel, počet dat a další. Blok naměřených dat začíná za hexadecimální hodnotou 21D, reprezentuje počet dat. Poté následuje první naskenovaná hodnota (5B - hexadecimálně) poslední hodnotou skenování je hexadecimální hodnota 76, která odpovídá hodnotě, která v konečném úhlu. Posledních 6 znaků představuje počty kanálů.

| SICKscan1 - Poznámkový blok                                                                                                    | 圖<br><b>IG31</b>                                                                                                    |
|----------------------------------------------------------------------------------------------------|----------------------------------------------------------------------------------------------------|
| Upravy Format Zobrazeni<br>Napoveda<br>Soubor<br>1 A010C7 0 0 BOAF BOB3 862CA117 862CA6A4 0 0 2 0 0 1388 168<br>SRA LMDSCandata 0<br>0 1 DIST1<br>45<br>3D 37 36 47<br>00000000 FFF92230 1388<br>21 <sub>D</sub><br><b>5B</b><br>3B<br>39<br>46<br>37<br>3<<br>47<br>47<br>30<br>3E<br>$-34$<br>3E<br>35<br>4E<br>4A<br>57<br>59<br>5A<br>40<br>5A<br>5A<br>5A<br>50<br>48<br>4 <sub>D</sub><br>51<br>5A<br>48<br>60<br>44<br>42<br>38<br>4C<br>4F<br>51<br>56<br>$-36$<br>61<br>sc<br>46<br>40<br>46<br>49<br>30<br>45<br>37<br>29<br>36<br>31<br>30<br>4A 36<br>43<br>46<br>41<br>36<br>2E<br>37<br>29<br>30<br>28<br>36<br>20<br>34<br>36<br>32<br>28<br>40<br>33<br>2 <sup>c</sup><br>2 <sub>A</sub><br>36<br>32<br>2F<br>33<br>41<br>$-37$<br>32<br>34<br>35<br>2F<br>30 37<br>2E<br>34<br>39<br>35<br>2A<br>1E<br>32<br>28<br>2 <sub>B</sub><br>25.1c<br>2A<br>33<br>37<br>3A<br>3D<br>2A<br>38<br>2A<br>31<br>44<br>40<br>41<br>32<br>2D<br>39<br>37<br>44<br>44<br>39<br>42<br>46<br>3C<br>2A<br>40<br>3 <sup>c</sup><br>Зc<br>25<br>3D<br>4A<br>2D<br>25<br>3B<br>47<br>3A<br>46<br>40<br>48<br>48<br>49<br>36<br>49<br>47<br>40<br>3A<br>40<br>46<br>51<br>38<br>46<br>43<br>50<br>54<br>46<br>40<br>4C<br>40<br>53<br>4F<br>55<br>56<br>58<br>46<br>50<br>64<br>66<br>58<br>60 78 6F<br>8A 164 178 1AC 20A 47<br>54<br>60<br>63<br>65 64<br>6F<br>64 6E<br>74<br>59<br>-37<br>3D 48 904 92A<br>9FO A28<br>A44 A2D A23 A1F A19<br>AOD AO8 9FA<br>9F2<br>961<br>965<br>9DF<br>9DA<br>9CD<br>A37<br>9D8 9CA<br>9CD<br>905<br><b>GBF</b><br>97E<br>976<br>075<br>977<br>963 96F<br>974<br>969 97C<br>975<br>97C<br>971<br>99E<br>99A 99D<br>$-98F$<br>945<br>992<br>988<br>985<br><b>GAE</b><br>98E<br>97 <sub>B</sub><br>972<br>975<br>98E<br>980.97F<br>985<br>98A<br><b>98A</b><br>97A<br>986<br>980<br>986<br>996 9A1<br>991<br>996<br>979<br>99A<br>99C<br>998<br>947<br>A05 A09 A14 A1A A10 A20 A26 A36 A43 A4E<br>9C9<br>A5A<br>9C6<br>9C8<br>9D4<br>9ED<br>9F3<br>964<br>9F4<br>900<br>900<br>9EB<br><b>B14</b><br><b>B33 B45</b><br>A80<br><b>BOD BZA</b><br><b>B50</b><br>A7E.<br>AGE.<br>A9D<br>AA2<br>AB1<br>AC6<br>AD3<br>AFO.<br>AED.<br>AFE<br>671<br><b>BBC</b><br><b>B96</b><br>BA <sub>2</sub><br>881<br>A75 A70<br>382<br>326<br>319<br>82A<br>609<br>AFF.<br>A90<br>A37<br>471<br>328<br>331<br>BC1<br>BA5 87C<br><b>B5D</b><br>845<br>ADE<br>ARA<br>A50<br>320<br>2E2<br>288<br>2A8 2A0<br>$-2A0$<br>290<br>290<br>307<br>2F8 306<br>2F9<br>2F5<br>2E3<br>2DA 200<br>2C3<br><b>280</b><br><b>2CC 2BB</b><br><b>2FO</b><br>2E6<br>2DC<br>68 71 76 75 67 69<br>182 193 178 134<br>72.7E<br>7B<br>76<br>76<br>7D<br>$TD$ .<br>70 7E<br>F8<br>85<br>68<br>64<br>63<br>-70<br>66<br>89<br>6C<br>65 6F<br>70 68<br>74<br>6F<br>78<br>6E<br>74.82<br>64<br>66<br>76<br>68<br>80<br>.71<br>6E.<br>6C<br>68<br>7e<br>83<br>64<br>68<br>-78<br>60<br>6A<br>74<br>-73.<br>244 258 23F<br>232 228 228 219 1E9 182 1C2 1AF 197 180<br>23E<br>721<br>241 23c 251 24D 23F<br>160 183 109 1E4 1FF<br>171 171 168 15A 16E 163 151 14F 145 13F 137 11E 109 102 F2 ED E6 D3 C6 D0 BF CC BB C8<br>194 176 174 178<br>C5 BF C7 CA C4 AD B3 BO C4 B5 A9 AB AD B2 B5 B4 AE 9F 95 A3 8A 76<br>0.0.0.0.0.05 | 3F800000<br>41<br>32<br>37<br>40 42<br>45<br>40<br>39<br>29<br>38<br>3E<br>38<br>4C<br>46<br>60<br>972 99A<br>959<br><b>9AE</b><br>947<br>981<br>966<br>978<br>960<br>983<br>980<br>954<br>A51 A72<br>A60<br>BDE.<br>BE5<br>BCO.<br>316<br>316<br>$-318$<br>261<br>$-214$ 1D7<br>72 73 6A<br>74<br><b>B4 E6</b><br>80 |

**Obr. 7.5 - Data získaná ze skeneru SICK LMS133**

#### <span id="page-42-1"></span><span id="page-42-0"></span>**7.3 Ověření komunikačních protokolů**

Pro ověření funkčnosti komunikačních protokolů byly vytvořeny komunikační programy v programovací jazyku C# v prostředí Microsoft Visual Studio 2008.

Jako první jsem vytvořil komunikační program se skenerem HOKUYO, který bude načítat data a předávat. Odpověď ze skeneru je zobrazena na [Obr. 7.6.](#page-42-2) jedná se o první navázání komunikace a přepočtu na x a y souřadnice pro vykreslení bodů.

![](_page_42_Figure_8.jpeg)

<span id="page-42-2"></span>**Obr. 7.6 – Vlastní komunikační program – data získaná ze skeneru**

V tomto programu je umožněno i zobrazení naskenovaného prostoru pomocí grafického zobrazení ([Obr. 7.7](#page-43-0)), v doplňku MS Chart pro MS Visual Studio 2008. Jednalo se o první ověření funkčnosti komunikačního protokolu se skenerem a spravnosti načítaných dat.

![](_page_43_Figure_3.jpeg)

**Obr. 7.7 - Komunikační program zobrazení dat pomocí MSChart**

<span id="page-43-0"></span>Dalším program pro ověření komunikačního protokolu a správnosti dal byl vytvořen pro skener SICK. Na [Obr. 7.8](#page-43-1) je zobrazena odpověď ze skeneru na levé straně na pravé straně je zobrazení odpovědi na příkaz sRN LMPscancfg, tento příkaz vyčte ze skeneru skenovací frekvenci, úhlové rozlišení, počáteční a konečný úhel skenované oblasti.

![](_page_43_Picture_106.jpeg)

<span id="page-43-1"></span>![](_page_43_Figure_7.jpeg)

V záložce *Scan Data* je zobrazena odpověď na příkaz **sRN LMDscandata**, pomocí kterého se zobrazí sériové číslo skeneru, čítač zpráv a skenování, skenovací frekvence, měřicí frekvence a další.

![](_page_44_Picture_52.jpeg)

**Obr. 7.9 - Okno komunikačního programu záložka** *Scan Data*

## <span id="page-45-0"></span>**8 Program pro automatickou ostrahu a monitorování prostoru**

Cílem bylo vytvoření jednotného programu pro automatickou ostrahu a monitorování prostoru pro zvolené skenery. Program umožňuje použití jakéhokoliv skeneru, který se připojí k zařízení, které zpracuje data naměřená skenerem.

Pro monitorování prostoru jsem vytvořil vlastní monitorovací program Hokuyo & SICK Scan [\(Obr. 8.1\)](#page-45-2). Program je vytvořen v Microsoft Visual Studiu 2008 pomocí programovacího jazyku C#.

![](_page_45_Picture_161.jpeg)

**Obr. 8.1 – Program pro monitorování prostoru**

<span id="page-45-2"></span>Skener je při monitorování umístěn 100 mm nad zemí, aby bylo možné dobře rozeznat pohyb osob, zvířat a jiných předmětů, které do monitorovaného prostoru vstoupí.

#### <span id="page-45-1"></span>**8.1 Uživatelské rozhraní**

V pravé části programu je uprostřed zobrazena pozice skeneru, při volbě skeneru se zobrazí výseč, ve které skener monitoruje prostor. V levé části se nachází volba typu skeneru, typu připojení (sériový port, zadání IP adresy), možnosti skenování, nastavení parametru grafu, uložení dat, přiblížení skenovaného prostoru Zoom.

Poslední funkcí je volba tolerance, kterou je možné definovat v rozmezí 20 – 300 mm, je zde vizuální prvek, který při vstup do oblasti změní barvu na červenou. Pokud je identifikován vstup do oblasti, vizuální prvek je zobrazen zelenou barvou. Pod touto volbou je zobrazeno, jaké zařízení je aktuálně připojeno.

![](_page_46_Figure_2.jpeg)

**Obr. 8.2 – Program pro monitorování prostoru**

Po výběru daného skeneru se nabídne buď možnost výběru sériového portu (pro skenery HOKUYO) nebo manuální zadání IP adresy skeneru SICK. V případě připojení skeneru pomocí sériové linky (skener Hokuyo) je umožněn výběr portu, ke kterému je skener připojen. V případě komunikace se skenerem SICK se zadává pouze IP adresa. Tlačítko Refresh v případě volby skeneru Hokuyo obnoví všechny aktuálně připojené COM porty, pokud je připojen skener SICK tak tlačítko umožňuje smazání zadané IP adresy.

Po připojení skeneru jsou na výběr dvě možnosti skenování definování základního prostoru pro monitorování (Scan Area) nebo možnost kontinuálního monitorování prostoru (Start Scan). Tlačítko "Scan Area" naskenuje základní prostor, který zůstane zobrazený v grafické části programu šedou barvou. Tlačítko "Start Scan" spustí kontinuální monitorování prostoru, které je dokreslované (červenou barvou) k již definované oblasti, pokud je zvolena tolerance vykreslují se jen body, které spadají do této tolerance.

Skupina Graph Properties umožňuje volbu barev výseče skenované oblasti (Change Area Color), bodů základní oblasti (Change Area Point Color) a dále bodů které jsou vykreslovány při kontinuálním měření (Change Scan Point Color).

Posuvný ukazatel Zoom umožňuje přiblížení skenované oblasti. Tlačítko "Storing data…" umožňuje uživateli uložit data, která jsou získaná kontinuálním monitorováním prostoru do textového souboru. Tento soubor je možný použít k následné analýze pomocí např. MS Excel. Pokud data ukládám je změněn text tlačítka na červenou barvu, a v názvu aplikace je zobrazena cesta, kam je soubor ukládán.

Poslední skupinou je volba tolerance, do které body při kontinuálním monitorování prostoru musí patřit. Volba tolerance je umožněna v rozmezí 20 – 300 mm, ve které je zohledněna přesnost skenerů. Dále se zde nachází vizuální signalizace vstupu do oblasti, pokud není vstup do prostoru je zobrazena zelená barva, pokud někdo vstoupí do monitorovaného prostoru prvek se zobrazí červenou barvou.

#### <span id="page-47-0"></span>**8.2 Vnitřní struktura programu**

Při spuštění programu je umožněn pouze výběr typu skeneru, po vybrání typu skeneru se zobrazí další možnost.

Pří komunikaci se skenerem Hokuyo program nejprve naváže komunikaci přes sériový port, a podle uživatelem zvolené metody skenování se do skeneru pošle příkaz **MD0044072501010**, kde **MD** znamená průběžné měření (reprezentována 2 byty), **0044** počáteční krok měření, **0725** koncový krok měření. Posledních pět znaků prezentuje **01** – Cluster count (počet okolních sloučených kroků do jedněch dat), **0** – Scan frequency (skenovací frekvence) a **10** – Scan times (počet skenovaných sekvencí). Jde o naskenovaní základního prostoru v 10 sekvencích. Přes druhé tlačítko se posílá do skeneru příkaz **MD0044072501010**, který umožňuje monitorovat prostor kontinuálně, kde se při zásahu do monitorovaného prostoru zobrazí rozdíl vůči základnímu monitorovanému prostoru.

Při volbě skeneru SICK se pošle pomocí TCP portu do skeneru příkaz **sRN LMDscandata** v tomto případě se monitorovaný prostor naskenuje 10x. Při kontinuálním hlídání prostoru je do skeneru odeslán příkaz **sEN LMDscandata 1**.

Jak již bylo výše (kapitola [7.1](#page-37-1)) popsáno je pro získání vzdálenosti nutné data ze skeneru Hokuyo dekódovat z ASCII znaků, ukázka převodu v programovacím jazyku C# je zobrazena na [Obr. 8.3](#page-47-1). Jedná se o převod z 2 bytového kódování.

```
private int Value(int zn1, int zn2) // 2 encoding
Ŧ.
    zn1 - = 0x30:
    zn2 = 0x30;return ((zn1 << 6) & 0xFC0) | (zn2 & 0x003F);
Y.
```
#### **Obr. 8.3 - Dekódování ASCII znaků na hodnotu**

<span id="page-47-1"></span>Pro skener SICK není potřeba dekódovat získaná data tak jako v případě skeneru Hokuyo, protože hodnoty jsou přímo uvedené v hexadecimální tvaru viz. kapitola [7.2.](#page-41-0) Programovací jazyk C# má přímo funkci pro převod z hexadecimální hodnoty na hodnotu desítkovou.

Single Pval = Int32. Parse(bod, System. Globalization. NumberStyles. HexNumber);

#### **Obr. 8.4 - Převod hexadecimální hodnoty na desítkovou pro skener SICK**

Program umožňuje ukládání skenovaných dat do textového souboru (\*.txt), pro případnou analýzu v jiném programu apod. Jedná se o data získaná kontinuálním monitorováním prostoru.

Pokud data ukládám je změněn text tlačítka na červenou barvu, a v názvu aplikace je zobrazena cesta, kam je soubor ukládán.

Ukládání dat funguje stejně jako v jiných aplikacích, které pracují s textovými soubory. Výstup uložených dat je zobrazen na [Obr. 8.5](#page-48-0), kde je vidět datum a čas uložení, použitý skener, na dalším řádku je popis jednotlivých sloupců jak následují zleva doprava a od 3 řádku následují data.

| SICKscan - Poznámkový blok                                                                                                    | 回<br>$\Box$ | X |
|----------------------------------------------------------------------------------------------------|-------------|---|
| Upravy Formát Zobrazení Nápověda<br>Soubor                                                                                      |             |   |
| Datum a čas skenování: 1.5.2014 17:57:12                                                                                        |             |   |
| zařízení: SICK                                                                                                    |             |   |
| Bod ; $0$ hel ; Hodnota ; $X$ ; $Y$ ;                                                                                           |             |   |
| 1; -0, 785398163397448; 79; 55, 8614357137373; 55, 8614357137373                                                                |             |   |
| 2; -0, 776671517137477; 90; 63, 0818337869866; 64, 1925404238763<br>3;-0,767944870877505;76;52,7940361548838;54,6698248257375   |             |   |
| 4; -0, 759218224617533; 82; 56, 4450752068878; 59, 4806984230076                                                                |             |   |
| 5; -0, 750491578357562; 68; 46, 3758884842499; 49, 7320517101036                                                                |             |   |
| 6; -0, 74176493209759; 87; 58, 7763480625624; 64, 1431283024808                                                                 |             |   |
| 7; -0, 733038285837618; 82; 54, 8687097214264; 60, 9378756891463                                                                |             |   |
| 8; -0, 724311639577647; 97; 64, 2741446769265; 72, 6487049165332                                                                |             |   |
| 9; -0, 715584993317675; 90; 59, 0453126091456; 67, 9238622200495                                                                |             |   |
| 10: -0.706858347057703: 75: 48.7086036247638: 57.0304474200023<br> 11; -0,698131700797732;78;50,1374335555501;59,7514665632803  |             |   |
| 12; -0,68940505453776; 87; 55,3388051641655; 67,1313387547316                                                                   |             |   |
| 13: -0.680678408277788:102: 64.1906798870834: 79.268888068611                                                                   |             |   |
| 14: -0.671951762017817:100: 62.2514636637619: 78.2608156852414                                                                  |             |   |
| 15: -0, 663225115757845; 101; 62, 1818090078915; 79, 5890861142789                                                              |             |   |
| 16: -0.654498469497873: 96: 58.4410971848372: 76.1619206679586                                                                  |             |   |
| 17: -0.645771823237902: 98: 58.9778722689007: 78.2662799846347                                                                  |             |   |
| 18; -0,63704517697793; 101; 60,0771014618855; 81,189542922339<br>19; -0,628318530717958; 97; 57,0151694723699; 78,4746484543699 |             |   |
| 20; -0, 619591884457987; 84; 48, 7790482797189; 68, 3857035419308                                                               |             |   |
| 21: -0.610865238198015: 98: 56.2104907624025: 80.2769003403212                                                                  |             |   |
| 22: -0.602138591938043:100: 56.6406236924833: 82.4126188622016                                                                  |             |   |
| 23; -0, 593411945678072; 100; 55, 9192903470747; 82, 9037572555042                                                              |             |   |
| 24: -0.5846852994181:106:58.5053204430781:88.3918971391198                                                                      |             |   |
|                                                                                                    |             |   |

**Obr. 8.5 - Uložená data z měření**

<span id="page-48-0"></span>Poslední možností je porovnávání dat v uživatelem zadané toleranci, provádí se porovnání hodnot, které jsou získány při definování základního monitorovaného prostoru (Start Area). Pokud není pole tolerance zatrženo, v grafické části se monitorovaný prostor (šedivě) a do ní se přikresluje prostor získaný kontinuálním skenováním (červeně).

Pokud tolerance zvolená je tak se vykresluje jen základní prostor a zásah do tohoto prostoru je zobrazen červenou barvou v místě vstupu do oblasti. Zásah je zobrazen ve vizuálním prvku pomocí červené barvy, pokud je monitorovaný prostor bez zásahu tak vizuální prvek má zelenou barvu.

#### <span id="page-49-0"></span>**9 Závěr**

Seznámil jsem se s funkčními principy skenerů německé firmy SICK, japonské firmy Hokuyo a běloruské společnosti Riftek. Funkce laserových skenerů firmy SICK řady LD-MRS400, LMS133, TiM310 a SICK TiM551 pro komunikaci se skenery jsem použil dodaného SW společnosti SICK. Jednalo se o program SOPAS-ET který má dvě uživatelské úrovně a umožňuje grafické zobrazení skenovaného prostoru. Dále jsem vyzkoušel komunikaci se skenerem pomocí programu Terminal do kterého se zadá příkaz (ASCII znaky) pro skener a odpověď skeneru je ve tvaru hexadecimálního kódu.

Skenery SICK LMS133, TiM310 a TiM551 jsou laserové měřicí systémy, které nasnímají celý skenovaný prostor, jenž lze reprezentovat lomenou čarou spojující body. Jedná se o bezkontaktní měřící systémy, které skenují svoje okolí v zorném úhlu 270°. Umožňují nastavit různá pole pro detekci nechtěného vstupu nebo hraniční hodnoty.

Další program je pouze pro komunikaci a zobrazení ze skeneru SICK řady LD-MRS400, jedná se o program LDMRS-View. Ve kterém po navázání komunikace se skenerem jsou zobrazeny všechny skenované vrstvy, které je možné skrýt nebo zobrazit. Tento program dále umožňuje záznam průběhu měření a jeho následné přehrání, což je vhodné pro další zpracování.

Pro komunikaci a zobrazení dat ze skeneru HOKUYO URG-04LX-UG01 je určený program UrgBenri, který nabízí jednoduché ovládací prostředí. Různé modifikace zobrazení výsledných bodů skenování, tlouštěk čar, barev bodů a zobrazení hodnoty pro naskenovaný bod.

Skener Riftek RF620 komunikuje prostřednictvím SW RF620-SP. Jednoduchý program pro komunikaci a zobrazení výsledné plochy. Jednak jako obrazový pohled na plochu tak i zobrazení v grafu.

Všechny tyto programy jsou spíše určené pro zobrazení, zaznamenání dat anebo konfiguraci skeneru. Pro použití skenerů na mobilním zařízení jsou nevhodné, kvůli náročnosti na HW a SW vybavení, proto je vytvořen vlastní komunikační program, který není tak náročný.

VŠB-TU Ostrava - 50 - V této práci je otestován laser SICK SICK LD-MRS400102 HD na důlní závěsné lokomotivě společnosti Ferrit s.r.o. Tento skener splňuje podmínky pro použití ve výbušném prostředí. Laser pro použití u důlní závěsné lokomotivy ke sledování prostoru před lokomotivou není vhodný. U závěsné lokomotivy je mnoho důležitých prvků, které je nutné sledovat, jde hlavně o sledování průchodnosti prostoru před lokomotivou (pohyb osob, důlní materiál atd.), sledování závěsné dráhy, aby nebyla poškozena nebo

neprůjezdná. Dále je nutno sledovat jestli na závěsné dráze není zarážka konce dráhy, nebo přehozený řetěz kotvení dráhy. Tento skener by mohl být spíše použit u kolejové důlní lokomotivy, kde není nutné sledovat závěsnou dráhu a zjednodušuje sledování prostoru před lokomotivou.

Komunikační programy pro ověření komunikačních protokolů a správnosti dat je vytvořen v programu Microsoft Visual Studio 2008 v jazyku C# a jsou vytvořeny pro skener HOKUYO URG-04LX-UG01.

Program pro skener HOKUYO URG-04LX-UG01 je tvořen ze dvou záložek. První obsahuje získaná data ze skeneru. Druhá záložka zobrazuje skenovaná data ze skeneru zobrazená v grafické podobě. Problém komunikace se skenerem Hokuyo je v nedostatečně popsaném manuálu protokolu SCIP 2.0, který počítá spíše s použitím knihovny URG než s vlastním řešením komunikace se skenerem. Společnost SICK má pro skoro celou řadu skenerů univerzální komunikační protokol, který je popsaný v manuálu skeneru.

Pro skener SICK LMS133-10100 Security je vytvořen program, který zobrazí získaná data pouze v textové podobě, protože komunikace se skenerem je jednodušší než v případě skeneru Hokuyo. Program se skládá ze dvou záložek, první zobrazí základní informace o skeneru a ve druhé se zobrazí průběh jednoho skenování.

Pro oba skenery je po navázání komunikace vlastními programy vytvořen jednotný program Hokuyo & SICK Scan určený pro monitorování prostoru. V tomto programu jsou použity předchozí zkušenosti s komunikací s jednotlivými skenery. Program má v levé části možnost výběru skener, podle kterého je pak určeno připojení (sériový port a ethernet), dále je možnost definování základní oblasti a pak kontinuální měření a porovnávání s definovanou oblastí. Dále je umožněna změna barev bodů pro oblasti a změna definované skenovací oblasti, která vychází z možností daného skeneru, pak i uložený skenovaných bodů do textového souboru Pravá část zobrazuje skenovaná data v grafické podobě, kde je vidět skenovaný prostor (základní oblast) a také prostor který je hlídaný (kontinuální měření).

Program pro monitorování byl vyzkoušen v předem známé místnosti, pro nasazení ve venkovním prostoru by se nejprve musel otestovat, aby se odstranily případné okolní vlivy, které se mohou vyskytovat. Umístění skeneru při testování bylo 100 mm nad zemí.

Cílem dalšího řešení je spojení s robotem postaveném ze stavebnice NXT LEGO Mindstorms, který by se pohyboval v prostoru.

## <span id="page-51-0"></span>**Použitá literatura**

FARANA, R., SMUTNÝ, L., VÍTEČEK, A. 1999: Zpracování odborných textů z oblasti automatizace a informatiky. Vydání 1. Ostrava: VŠB-TU Ostrava, 1999. 68 str. ISBN 80-7078-737-6

FOJTÍK, D. 2007: Operační systémy a programování. Vydání 1. Ostrava: VŠB-TU Ostrava, 2007. 305 str. ISBN 978-80-248-1510-7

HANÁK, J. 2006: C# praktické příklady. Vydání 1. Praha: Grada, 2006. 288 str. ISBN: 80-247-0988-0

HOKUYO 2013: Dokumentace a manuály k laserovým skenerům společnosti HOKUYO [online]. 2013 [cit. 2013-04-13]. Dostupné z WWW: <URL: http://www.hokuyo-aut.jp/>

CHARLES, P. 2003: Programování Microsoft Windows v jazyce C#. Vydání 1. Praha: Softpress, 2003. 1208 str. ISBN: 80-86497-54-2

CHARLES, P. 2006: Programování Microsoft Windows Forms v jazyce C#. Vydání 1. Brno: Computer Press, 2006. 356 str. ISBN: 80-251-1058-3

KALOVÁ, I., HORÁK, K. 2005: Optické metody měření 3D objektů [online]. [cit. 2013- 3-05]. Dostupné z WWW: <http://www.elektrorevue.cz/clanky/05023/index.html>

Komplexní informační web o programování v .NET [online]. 2013, [cit. 2013-02-13] Dostupné z WWW: <URL: http://csharp.aspone.cz/>

MAREŠ, A. 2008: 1001 tipů a triků pro C#. Vydání 1. Brno: Computer Press, 2008. 360 str. ISBN: 978-80-251-2125-2

MICROSOFT MSDN Library [online], Microsoft Corporation 2011, [cit. 2011-12-13]. Dostupné z WWW: <URL:http://www.msdn.microsoft.com/cs-cz/library/default(enus).aspx>

NAGEL, C. 2009: C# 2008: programujeme profesionálně. Vydání 1. Brno: Computer Press, 2009, 1126 s. ISBN 978-80-251-2401-7.

RIFTEK 2013: Dokumentace k laserovým skenerům společnosti RIFTEK RF620. [online]. 2013, [cit. 2013-03-01]. Dostupné z WWW: <URL: http://www.riftek.com/eng/products/~show/sensors/2D-scanners>

SICK 2013: Dokumentace a manuály k laserovým skenerům společnosti SICK [online]. 2013, [cit. 2013-05-01]. Dostupné z WWW: <URL: https://www.mysick.com/>

TROELSEN, A. 2010: Pro C# 2010 and the .NET 4 Platform. Vydání 1. United States of America: Apress, 2010. 1752 str. ISBN: 978-1-4302-2549-2

VIRIUS, M. 2002: C# pro zelenáče. Vydání 1. Praha: Neocortex, 2002. 255 str. ISBN: 80-86330-11-7

VIRIUS, M. 2006: C# : Hotová řešení. Vydání 1. Praha: Computer Press, 2006. 341 str. ISBN: 80-251-1084-2.

VOJÁČEK, A. 2006: PMD senzor & 3D měření vzdálenosti [online]. 2012, [cit. 2012- 05-01]. Dostupné z WWW: <URL: http://automatizace.hw.cz/clanek/2006070301>

VYSTAVĚL, R. 2009: Moderní programování - učebnice pro začátečníky. Vydání 3. Praha: moderníProgramování s.r.o, 2009. 195 str. ISBN: 978-80-903951.